# **SYOOUX®**

**Bedienungsanleitung** ത **RFID-Kartenleser IP66**

**Best.-Nr. 2299890 Seite 2 - 56**

 $\epsilon$ 

#### Seite

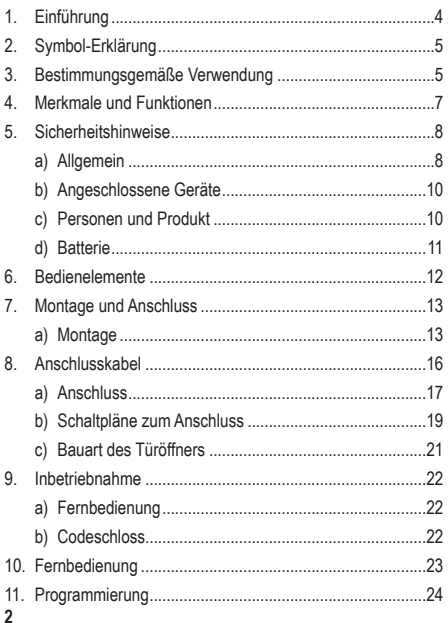

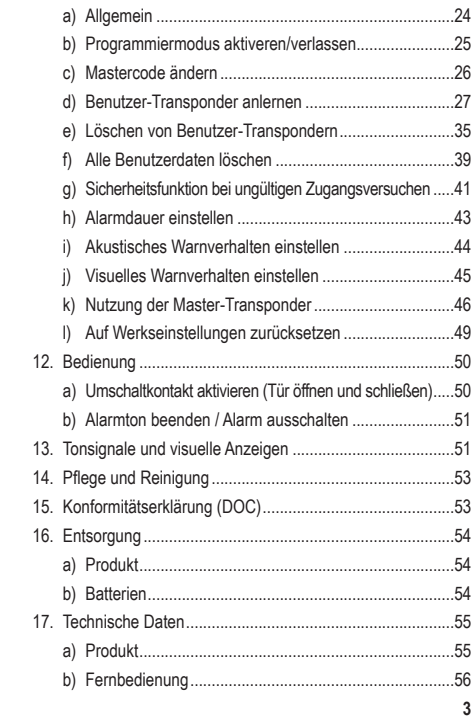

# **1. Einführung**

Sehr geehrte Kundin, sehr geehrter Kunde,

wir bedanken uns für den Kauf dieses Produkts.

Dieses Produkt entspricht den gesetzlichen, nationalen und europäischen Anforderungen.

Um diesen Zustand zu erhalten und einen gefahrlosen Betrieb sicherzustellen, müssen Sie als Anwender diese Bedienungsanleitung beachten!

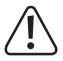

Diese Bedienungsanleitung gehört zu diesem Produkt. Sie enthält wichtige Hinweise zur Inbetriebnahme und Handhabung. Achten Sie hierauf, auch wenn Sie dieses Produkt an Dritte weitergeben. Heben Sie deshalb diese Bedienungsanleitung zum Nachlesen auf!

Bei technischen Fragen wenden Sie sich bitte an:

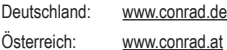

Schweiz: www.conrad.ch

# **2. Symbol-Erklärung**

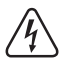

Das Symbol mit dem Blitz im Dreieck wird verwendet, wenn Gefahr für Ihre Gesundheit besteht, z.B. durch einen elektrischen Schlag.

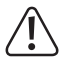

Das Symbol mit dem Ausrufezeichen im Dreieck weist auf wichtige Hinweise in dieser Bedienungsanleitung hin, die unbedingt zu beachten sind.

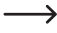

 $\rightarrow$  Das Pfeil-Symbol ist zu finden, wenn Ihnen besondere Tipps und Hinweise zur Bedienung gegeben werden sollen.

# **3. Bestimmungsgemäße Verwendung**

Das Produkt dient hauptsächlich der Zutrittssicherung von Türen (z.B. eines Büros) oder zum Aktivieren/Deaktivieren einer Alarmanlage. Es können maximal 2000 Benutzer mit unterschiedlichen Transpondern (EM-Benutzer-Karten) gespeichert werden.

Die Ansteuerung ist über geeignete Transponder möglich. Wenn Sie einen angelernten Transponder vor das Codeschloss halten, wird ein potentialfreier Umschaltkontakt aktiviert (Kontaktbelastbarkeit siehe Kapitel "Technische Daten"). Hierüber kann beispielsweise ein Türöffner oder eine Alarmanlage angesteuert werden. Das Produkt ist für den Betrieb im Innen- und Außenbereich geeignet (IP66). Durch einen

Relaisausgang (1x Umschaltkontakt, max. 24 V/DC, 2 A) kann ein Türöffner angesteuert werden oder auch andere Geräte (z.B. eine Alarmanlage). Das Codeschloss darf nur mit einer Spannung zwischen 9 -24 V/DC betrieben werden.

Aus Sicherheits- und Zulassungsgründen dürfen Sie das Produkt nicht umbauen und/oder verändern. Falls Sie das Produkt für andere Zwecke verwenden, als zuvor beschrieben, kann das Produkt beschädigt werden. Außerdem kann eine unsachgemäße Verwendung Gefahren wie zum Beispiel Kurzschluss, Brand, Stromschlag, etc. hervorrufen. Lesen Sie sich die Bedienungsanleitung genau durch und bewahren Sie diese auf. Reichen Sie das Produkt nur zusammen mit der Bedienungsanleitung an dritte Personen weiter.

Alle enthaltenen Firmennamen und Produktbezeichnungen sind Warenzeichen der jeweiligen Inhaber. Alle Rechte vorbehalten.

Lieferumfang

- Transponder-Codeschloss (liest RFID-Karten zum Autorisieren)
- Fernbedienung mit 1 x CR2025
- 1 x Diode
- 2 x Schrauben
- 2 x Dübel
- 1 x Sechskantschlüssel
- 1 x Master-Transponder "Master Add Card"
- 1 x Master-Transponder "Master Delete Card"
- Programmierübersicht
- Bedienungsanleitung

### **Aktuelle Bedienungsanleitungen**

Laden Sie aktuelle Bedienungsanleitungen über den Link www.conrad.com/downloads herunter oder scannen Sie den abgebildeten QR-Code. Befolgen Sie die Anweisungen auf der Webseite.

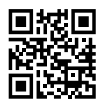

# **4. Merkmale und Funktionen**

- Einbruchhemmendes Metallgehäuse
- Schutzgrad IP66 (witterungsgeschützt)
- Transponder-Kartenzugang
- 2000 Benutzer-Transponder anlernbar
- Ein Relaisausgang
- Sabotagealarm (ertönt bei unautorisierter Öffnung des Gehäuses)
- Betrieb in Zeitschaltung oder Wechselschaltung möglich
- Mehrfarbige LED-Funktionskontrollleuchte

# **5. Sicherheitshinweise**

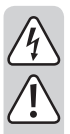

**Lesen Sie sich die Bedienungsanleitung aufmerksam durch und beachten Sie insbesondere die Sicherheitshinweise. Falls Sie die Sicherheitshinweise und die Angaben zur sachgemäßen Handhabung in dieser Bedienungsanleitung nicht befolgen, übernehmen wir für dadurch resultierende Personen-/ Sachschäden keine Haftung. Außerdem erlischt in solchen Fällen die Gewährleistung/Garantie.**

### **a)Allgemein**

- Das Produkt ist kein Spielzeug. Halten Sie es von Kindern und Haustieren fern.
- Lassen Sie das Verpackungsmaterial nicht achtlos liegen. Dieses könnte für Kinder zu einem gefährlichen Spielzeug werden.
- Schützen Sie das Produkt vor extremen Temperaturen, direktem Sonnenlicht, starken Erschütterungen, hoher Feuchtigkeit, Nässe, brennbaren Gasen, Dämpfen und Lösungsmitteln.
- Setzen Sie das Produkt keiner mechanischen Beanspruchung aus.

- Wenn kein sicherer Betrieb mehr möglich ist nehmen Sie das Produkt außer Betrieb und schützen Sie es vor unbeabsichtigter Verwendung. Der sichere Betrieb ist nicht mehr gewährleistet, wenn das Produkt:
	- sichtbare Schäden aufweist
	- nicht mehr ordnungsgemäß funktioniert,
	- über einen längeren Zeitraum unter ungünstigen Umgebungsbedingungen gelagert wurde oder
	- erheblichen Transportbelastungen ausgesetzt wurde.
- Gehen Sie vorsichtig mit dem Produkt um. Durch Stöße, Schläge oder dem Fall aus bereits geringer Höhe wird es beschädigt.
- Wenden Sie sich an eine Fachkraft, wenn Sie Zweifel über die Arbeitsweise, die Sicherheit oder den Anschluss des Produktes haben.
- Lassen Sie Wartungs-, Anpassungs- und Reparaturarbeiten ausschließlich von einem Fachmann bzw. einer Fachwerkstatt durchführen.
- Sollten Sie noch Fragen haben, die in dieser Bedienungsanleitung nicht beantwortet werden, wenden Sie sich an unseren technischen Kundendienst oder an andere Fachleute.

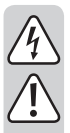

### **b)Angeschlossene Geräte**

• Beachten Sie auch die Sicherheitshinweise und Bedienungsanleitungen der übrigen Geräte, an die das Produkt angeschlossen wird.

# **c)Personen und Produkt**

- Gießen Sie nie Flüssigkeiten über elektrische Geräte aus und stellen Sie keine mit Flüssigkeit gefüllten Gegenstände neben das Gerät. Sollte dennoch Flüssigkeit oder ein Gegenstand ins Geräteinnere gelangt sein, schalten Sie in einem solchen Fall die zugehörige Stromzuleitung stromlos (z.B. Sicherungsautomat abschalten). Das Produkt darf danach nicht mehr betrieben werden, bringen Sie es in eine Fachwerkstatt.
- Verwenden Sie das Produkt niemals gleich dann, wenn es von einem kalten in einen warmen Raum gebracht wird. Das dabei entstehende Kondenswasser kann unter Umständen das Produkt zerstören. Lassen Sie das Produkt zuerst auf Zimmertemperatur kommen, bevor es angeschlossen und verwendet wird. Dies kann u.U. mehrere Stunden dauern.

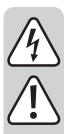

• Der Relais-Umschaltkontakt verfügt über eine Kontaktbelastbarkeit von max. 24 V/DC, 2 A. Er darf niemals mit höheren oder anderen Spannungen (wie z.B. Netzspannung) oder höheren Strömen betrieben werden. Es besteht u. U. die Gefahr eines elektrischen Schlags!

## **d)Batterie**

- Achten Sie beim Einlegen der Batterie auf die richtige Polung (Plus/+ und Minus/- beachten).
- Entfernen Sie die Batterie, wenn Sie das Gerät längere Zeit nicht verwenden, um Beschädigungen durch Auslaufen zu vermeiden. Auslaufende oder beschädigte Batterien können bei Hautkontakt Säureverätzungen hervorrufen. Beim Umgang mit beschädigten Batterien sollten Sie daher Schutzhandschuhe tragen.
- Bewahren Sie Batterien außerhalb der Reichweite von Kindern auf. Lassen Sie Batterien nicht frei herumliegen, da diese von Kindern oder Haustieren verschluckt werden könnten. Suchen Sie im Falle eines Verschluckens sofort einen Arzt auf, es besteht Lebensgefahr!
- Nehmen Sie keine Batterien auseinander, schließen Sie sie nicht kurz und werfen Sie sie nicht ins Feuer. Versuchen Sie niemals, nicht aufladbare Batterien aufzuladen. Es besteht Explosionsgefahr!

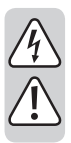

• Bewahren Sie Batterien deshalb an einer geeigneten Stelle auf. Für die umweltgerechte Entsorgung von Batterien beachten Sie das Kapitel "Entsorgung".

# **6. Bedienelemente**

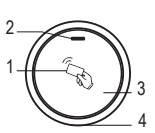

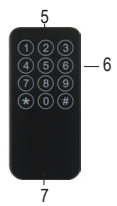

- RFID-Sensor-Oberfläche (Transponder lesen)
- Kontroll-LED (Rot und Grün)
- Gehäuse
- Verriegelungsschraube (innenliegend)
- Tastenfeld Fernbedienung
- IR-LED (verdeckt)
- Batteriehalter (verdeckt)

# **7. Montage und Anschluss**

# **a) Montage**

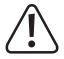

Alle Anschlusskabel dürfen weder geknickt noch gequetscht werden. Funktionsstörungen, Kurzschlüsse sowie ein Gerätedefekt können die Folge sein. Der Anschluss ist nur im spannungslosen Zustand zulässig.

- Entfernen Sie das Gehäuseoberteil mit dem RFID-Sensor von der Montageplatte. Schrauben Sie dazu die Verriegelungsschraube (4) an der Unterseite mit dem mitgelieferten Innensechskantschlüssel ab und nehmen das Oberteil ab.
- Verwenden Sie die Montageplatte als Schablone, richten sie senkrecht auf der Befestigungsoberfläche aus und zeichnen Sie die zwei Befestigungsbohrungen an.
- Bohren Sie die Bohrungen und stecken je nach Befestigungsuntergrund die Dübel (im Lieferumfang enthalten) ein. Auf Holz oder Metalluntergrund verwenden Sie nur die Schrauben.

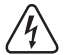

Verwenden Sie zum Festschrauben die mitgelieferten Befestigungsschrauben und gegebenenfalls die mitgelieferten Dübel (bei Mauerwerk). Achten Sie beim Bohren bzw. Festschrauben auf verschiedenen Oberflächen darauf, dass keine Kabel oder Leitungen beschädigt werden.

• Montieren Sie die Montageplatte an der Wand. Das Anschlusskabel wird durch die Kabelzuführung in der Mitte der Rückwand hindurchgeführt.

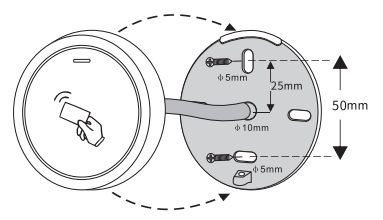

- Schließen Sie die das Produkt an den Schraubklemmen an. Lesen Sie zu Details des Anschlusses im Abschnitt 8 "a) Anschluss".
- Verdrahten Sie die Verbindungskabel entsprechend nachfolgender Schaltungsbeispiele. Achten Sie auf eine geeignete Isolierung (z.B. Schrumpfschläuche).
- Für den Anschluss eines Türöffners liegt eine passende Schutzdiode bei. Diese schützt das Codeschloss vor Beschädigungen durch Spannungsspitzen.
- Achten Sie auf die richtige Polarität, siehe nachfolgende Anschlussbeispiele (der weiße Ring auf der Schutzdiode muss beim Anschluss in Richtung Pluspol/+ zeigen).

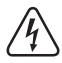

Achtung! Über den potentialfreien Umschaltkontakt darf niemals die Netzspannung geschaltet werden! Es besteht Lebensgefahr durch einen elektrischen Schlag! Beachten Sie die zulässige Kontaktbelastbarkeit, siehe Kapitel "Technische Daten".

- $\rightarrow$  Verwenden Sie geeignete Kabel mit unterschiedlichen Farben. Schreiben Sie sich die Farbzuordnung auf; heben Sie sich diese Information zusammen mit dieser Bedienungsanleitung auf. Achten Sie beim Anschluss der Kabel auf die richtige Polarität (Plus/+ und Minus/-).
- Setzen Sie das Codeschloss auf die Montageplatte auf. Achten Sie dabei darauf, dass kein Kabel eingequetscht wird. Über die Verriegelungsschraube (4) an der Unterseite lässt sich das Codeschloss an der Montageplatte fixieren. Verwenden Sie den zur Schraube passenden Sechskantschlüssel, der sich im Lieferumfang befindet.

# **8. Anschlusskabel**

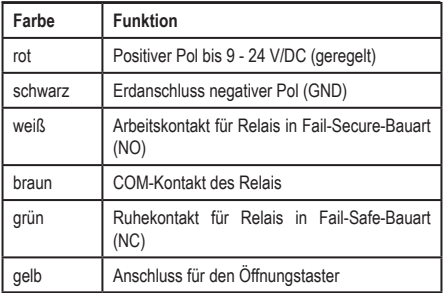

#### **Anschluss für Betriebsspannung (Adern: Rot + Schwarz)**

Hier ist die Betriebsspannung (9 - 24 V/DC) anzuschließen. Achten Sie auf die korrekte Polarität. Das Codeschloss benötigt selbst einen Strom von max. 100 mA. Hinzu kommt noch der Strom für die Sirene am Alarmausgang (bis max. 2 A).

#### **Potentialfreier Umschaltkontakt (Adern: Weiß + Braun + Grün)**

Der potentialfreie Umschaltkontakt (Kontaktbelastbarkeit siehe Kapitel Technische Daten") wird bei einem erfolgreichen Zugangsversuch aktiviert (korrekte Transponderkarte). Die Schaltdauer kann programmiert werden (max. 99 Sekunden). Auch ein Wechsel-Betrieb ist möglich.

#### **Eingang für separaten Türöffner-Taster (Ader: Gelb)**

Durch Betätigen eines Tasters (Arbeitskontakt, Schließer) kann der potentialfreie Umschaltkontakt aktiviert werden. Dies lässt sich z.B. für die manuelle Aktivierung eines Türöffners verwenden. Sollen mehrere Taster angeschlossen werden, so sind diese parallel zu schalten.

# **a) Anschluss**

- Schließen Sie die Verbindungskabel an den entsprechenden Schraubklemmen des Codeschlosses an. Zwei Schaltungsbeispiele finden Sie im Abschnitt "b) Schaltpläne zum Anschluss".
- Beim Anschluss der Betriebsspannung muss eine Gleichspannung von bis zu 24 V verwendet werden. Die Gleichspannung muss am Montageort zur Verfügung stehen (z.B. Klingeltrafo oder Steckernetzteil usw.). Bei Gleichspannung (DC) ist beim Anschluss auf die richtige Polarität (Plus/+ und Minus/-) zu achten.

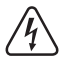

Schließen Sie hier niemals z.B. eine Netzspannung an! Lebensgefahr durch einen elektrischen Schlag!

• An den Schraubklemmen "OPEN" und "COM" lässt sich der Taster eines Türöffners anschließen, der beispielsweise im Inneren des Raums neben der Tür angebracht wird. Falls Sie es benötigen, können Sie hier ggf. auch Taster für zusätzliche Türöffner in Parallelschaltung anschließen.

- Um zu vermeiden, dass ESD (elektrostatische Entladungen) Interferenzen die Funktion des Codeschlosses beeinträchtigen, schließen Sie immer die Erdung an.
- Die mitgelieferte Diode sollte so nah wie möglich mit den Schließkontakten verbunden werden, um zu vermeiden, dass ein durch Gegeninduktion in der Schließerspule erzeugter Stromfluss das Codeschloss beschädigen kann.
- Setzen Sie das Codeschloss auf das Unterteil auf, wenn Sie mit dem Anschluss fertig sind. Achten Sie dabei darauf, dass die Kabel nicht eingequetscht werden bzw. sich von den Schraubklemmen lösen.
- Verwenden Sie ggf. Kabelbinder zum Befestigen und Ordnen der Kabel.
- Schalten Sie die Betriebsspannung zu. Die rote Kontroll-LED (Standby) leuchtet.

# **b) Schaltpläne zum Anschluss**

Spezielles Netzteil für Zugangskontrollsysteme:

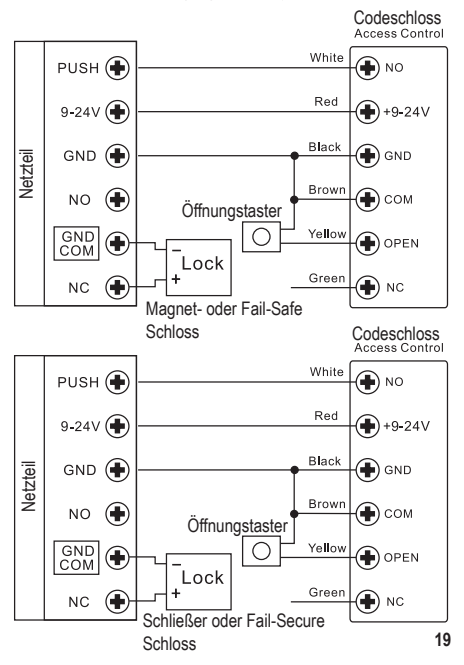

#### Stromversorgung über ein herkömmliches Netzteil

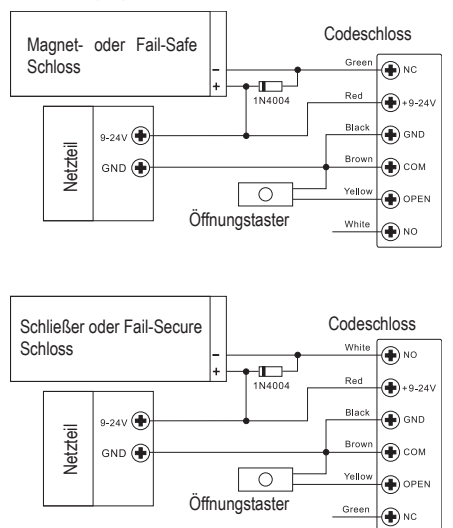

→ Wenn Sie ein herkömmliches Netzteil für Relais und Codeschloss verwenden, müssen Sie eine Diode (1N4004) einbauen. Andernfalls kann das Codeschloss beschädigt werden.

# **c) Bauart des Türöffners**

Das Codeschloss kann mit Fail-Secure oder Fail-Safe Türöffnern betrieben werden. Beachten Sie beim Anschluss folgende Punkte.

- "Fail-Secure"-Türöffner: Dieser gibt den Verschlussriegel nur dann frei, wenn eine Betriebsspannung anliegt (übliche Bauart).
- "Fail-Safe"-Türöffner: Dieser gibt den Verschlussriegel dann frei, wenn die Betriebsspannung fehlt (seltene Bauart, wird z.B. für Fluchtweg-Türen verwendet, da bei Stromausfall die Tür geöffnet werden kann).
- Der Anschluss dieses Codeschlosses richtet sich nach der Bauart des verwendeten Türöffners. Lesen Sie im Abschnitt "b) Anschluss", an welche Kontakte der Türöffner anzuschließen ist.
- $\rightarrow$  Bestimmen Sie die Bauart des verwendeten Türöffners. Ein Fail-Secure Türöffner benötigt kurzzeitig relative hohe Stromstärken zum Öffnen und ist somit nicht für langandauernde Belastungen geeignet.

# **a) Fernbedienung**

- Falls unten aus der IR-Fernbedienung ein kleiner transparenter Kunststoffstreifen herausragt, so ist die Batterie bereits eingelegt. Ziehen Sie den Kunststoffstreifen aus der IR-Fernbedienung heraus, danach ist diese betriebsbereit.
- Ein Batteriewechsel ist erforderlich, wenn das Codeschloss unter Normalbedingungen (sauberer Infrarotsensor (5), direkte Sichtlinie) nicht mehr auf die Kommandos der Fernbedienung reagiert.
- Zum Batteriewechsel ziehen Sie einfach den Batteriehalter (7) am unteren Ende der Fernbedienung heraus. Tauschen Sie die verbrauchte Batterie (1x CR2025) gegen eine neue aus. Schieben Sie den Batteriehalter in richtiger Orientierung wieder in die Fernbedienung zurück (der Pluspol/+ der Batterie zeigt in Richtung Unterseite der IR-Fernbedienung).
	- $\rightarrow$  Ein Batteriewechsel ist erforderlich, wenn die Reichweite im Laufe der Zeit stark abgenommen hat oder das Codeschloss nicht mehr auf die Fernbedienung reagiert.

# **b) Codeschloss**

- Schalten Sie nach Montage und Anschluss die Betriebsspannung zu.
- Das Codeschloss gibt ein kurzes Tonsignal aus. Die Kontroll-LED (2) oben am Codeschloss leuchtet hell rot.

# **10. Fernbedienung**

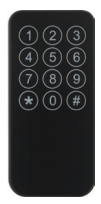

Zifferntasten 0 bis 9 Asterisk-Taste Raute-Taste

Die Fernbedienung dient zum Programmieren des Codeschlosses per Tastendruck. Wenn im Folgenden die Eingabe einer Ziffer verlangt wird, verwenden Sie dazu die entsprechende Taste der Fernbedienung.

- Halten Sie die Fernbedienung in Richtung auf das Codeschloss, um Einstelllungen vorzunehmen und Benutzer zu programmieren.
- Drücken Sie die bezeichnete Taste wie beschrieben dargestellt.
- Ein Piepton des Codeschlosses bestätigt jeweils eine Eingabe.

# **a) Allgemein**

 $\rightarrow$  Sie können die Programmierung am Installationsort bzw. vor der Montage bereits in einer Werkstatt vornehmen, um den zeitlichen Einrichtungsaufwand vor Ort zu verringern.

Trennen Sie das Codeschloss während der Programmierung nicht von der Betriebsspannung. Dies kann Speicherfehler zur Folge haben, so dass die bereits vorhandenen Daten bzw. Programmierungen verloren gehen können. Beachten Sie folgende wichtige Informationen:

- Zum Aufruf des Programmiermodus ist der Mastercode erforderlich. Dieser lautet in der Grundeinstellung "123456".
- 

**→** Die Programmierung durch die Eingabe von Ziffern wird über die Tasten der Fernbedienung vorgenommen.

- Jedem Transponder-Benutzer kann eine bestimmte User-ID zugewiesen werden (dies ist eine Zahl von 1 .... 2000, ohne führende "0"). Das Anlernen und Speichern von Transpondern ist grundsätzlich auch ohne Eingabe einer User-ID möglich (das Codeschloss vergibt diese automatisch). In diesem Fall kann jedoch später ein bestimmter Benutzer nur dann einzeln gelöscht werden, wenn auch dessen Transponder verfügbar ist.
- Wir empfehlen Ihnen deshalb, für jeden Transponder, den Sie am Codeschloss anlernen wollen, auch eine User-ID zu vergeben.
- Sie sollten diese zusammen mit anderen Daten (Name des Mitarbeiters, Zugang per Transponder) in einer Liste erfassen.
- Als Transponder kann jeder Standard-EM-Transponder verwendet werden, der mit einer Transponderfrequenz von 125 kHz arbeitet.

### **b) Programmiermodus aktiveren/verlassen**

Zum Aufruf des Programmiermodus ist der Mastercode erforderlich, den Sie über die IR-Fernbedienung eingeben müssen. In der Grundeinstellung des Codeschlosses ab Werk (oder nach einem Reset) lautet der Mastercode "123456".

In den nachfolgenden Programmierbeispielen wird .123456" als Mastercode verwendet (dies ist Werkseinstellung für den Mastercode).

> Ändern Sie den Mastercode spätestens dann, wenn die Programmierung abgeschlossen ist.

#### **Programmiermodus aktivieren:**

- Die Kontroll-LED (2) oben am Codeschloss muss rot leuchten, das Codeschloss befindet sich im Standby-Modus.
- Drücken Sie die Taste  $\overline{R}$  Wenn das Codeschloss das IR-Signal der Fernbedienung erkannt hat, blinkt die Kontroll-LED (2) auf dem Codeschloss rot (nach 5 Sekunden ohne weitere Eingabe kehrt das Codeschloss automatisch zum Standby-Modus zurück (Kontroll-LED (2) leuchtet wieder rot).

• Geben Sie den Mastercode ein (in der Grundeinstellung ab Werk 123456")

### 112131415161

- Bestätigen Sie die Eingabe mit der Taste  $\boxed{\#}$
- 
- Der Mastercode 123456" muss von Ihnen wie in Kapitel 11 .Programmierung". .c) Mastercode ändern" beschrieben geändert werden, bevor Sie das Codeschloss im Regelbetrieb einsetzen.
- Das Codeschloss gibt ein Tonsignal aus und die Kontroll-LED (2) leuchtet kurz rot. Anschließend leuchtet die Kontroll-LED (2) orange. Der Programmiermodus ist aktiv.

#### **Programmiermodus verlassen:**

- Drücken Sie die Taste <a>R</a>. Die Kontroll-LED (2) leuchtet dauerhaft rot.
- $\rightarrow$  Der Programmiermodus wird nach 30 Sekunden automatisch verlassen, wenn keine Programmierungen vorgenommen werden. Das Codeschloss befindet sich dann wieder im Standby-Modus (Kontroll-LED (2) leuchtet rot).

## **c) Mastercode ändern**

- Das Codeschloss muss sich im Standby-Betrieb befinden und die Kontroll-LED (2) leuchtet rot.
- Aktivieren Sie den Programmiermodus, siehe Kapitel 11 Programmierung" Abschnitt b) Programmiermodus

aktiveren/verlassen", daraufhin blinkt die Kontroll-LED (2) rot. Beispiel: [ $\overline{R}$ ] [1] [2] [3] [4] [5] [6] [#] (Werkseinstellung)

- Drücken Sie die Taste <sup>[O]</sup>. Die Kontroll-LED (2) leuchtet orange.
- Geben Sie den neuen Mastercode ein,

```
Beispiel: 415161718191
```
Der Mastercode muss immer 6-stellig sein.

• Bestätigen Sie die Eingabe mit der Taste  $\boxed{\#}$  Geben Sie den neuen Mastercode zur Bestätigung nochmals ein:

#### (4) (5) (6) (7) (8) [9]

- Bestätigen Sie die Eingabe mit der Taste  $\overline{H}$ . Die Kontroll-LED (2) leuchtet kurz grün zur Bestätigung, anschließend blinkt sie rot.
- Drücken Sie die Taste  $\mathbb{R}$ , um den Programmiermodus zu verlassen. Die Kontroll-LED (2) leuchtet nun wieder dauerhaft rot, das Codeschloss befindet sich im Standby-Modus.

## **d) Benutzer-Transponder anlernen**

#### **Allgemein:**

- Den Benutzer-Transpondern können bestimmte User-IDs zugewiesen werden (dies sind eine Zahl von  $1$  bis  $2100$  $\Box$ , ohne führende " $0$ ").
- Das Anlernen von Benutzer-Transpondern ist auch ohne User-ID möglich. Der Anlernvorgang wird dadurch beschleunigt.

• Wird beim Anlernen eines Transponders keine bestimmte User-ID angegeben, nimmt das Codeschloss automatisch einfach die nächste freie User-ID - es ist jedoch dann hinterher nicht mehr feststellbar, welche vergeben wurde.

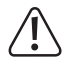

Wenn Sie keine bestimmte User-ID für einen Benutzer vergeben und diese in einer Liste erfassen, so kann dies später zu Problemen führen.

Denn verlässt ein Mitarbeiter das Unternehmen oder geht ein Benutzer-Transponder verloren, könnte man nicht mehr herausfinden, welche User-ID man löschen soll.

Anstatt dem einfachen Löschen einer User-ID mit dem dazu gespeicherten Transponder, müssten aus Sicherheitsgründen alle im Codeschloss gespeicherten Daten gelöscht werden, um einen unberechtigten Zutritt zu verhindern.

Wir empfehlen Ihnen deshalb, für jede zutrittsberechtigte Person eine User-ID zu vergeben und alle Daten (Name des Mitarbeiters, User-ID oder Transponder-Informationen usw.) in einer Liste zu erfassen.

#### **Möglichkeit 1: Automatisches Anlernen eines Benutzer-Transponders ohne bestimmte User-ID**

Das Codeschloss verwendet die nächste freie User-ID automatisch, es ist aber nicht feststellbar, welche das ist:

- Das Codeschloss muss sich im Standby-Betrieb befinden und die Kontroll-LED (2) leuchtet rot.
- Aktivieren Sie den Programmiermodus, siehe Kapitel 11 .Programmierung" .b) Programmiermodus aktiveren/ verlassen", daraufhin blinkt die Kontroll-LED (2) rot.

#### Beispiel:  $\boxed{1}$  [1] [2] [3] [4] [5] [6] [#]

- Drücken Sie die Taste <sup>1</sup> Die Kontroll-LED (2) leuchtet orange. Das Codeschloss befindet sich nun im Anlernmodus.
- Halten Sie einen Benutzer-Transponder an die RFID-Sensor-Oberfläche (1). Das Codeschloss gibt ein Tonsignal aus, wenn der Transponder gelesen wurde.
- Der neue Benutzer-Transponder ist zu der automatisch vergebenen User-ID gespeichert.
- $\rightarrow$  Wenn ein Transponder nicht gelesen und erkannt wurde, führen Sie dann den Anlernvorgang erneut durch.

Ein bereits angelernter/gespeicherter Transponder kann keiner weiteren User-ID zugewiesen werden.

- Sie können nun einen weiteren Benutzer-Transponder anlernen. Die nächste User-ID wird automatisch vergeben. Sie können im Anschluss daran weitere Transponder in gleicher Weise wie oben beschrieben anlernen.
- Halten Sie den nächsten Benutzer-Transponder an die RFID-Sensor-Oberfläche. Das Codeschloss gibt ein Tonsignal aus, wenn der Transponder gelesen wurde.
- Wiederholen Sie dies so oft, bis Sie alle benötigten Transponder angelernt haben (bis zu 2000 Benutzer-Transponder sind möglich).
- Drücken Sie die Taste  $#$ , sobald die gewünschte bzw. maximale Anzahl an Transpondern angelernt wurde, um den Anlernvorgang zu beenden. Die Kontroll-LED (2) blinkt nun rot.
- Drücken Sie die Taste **\\*** um den Programmiermodus zu verlassen. Die Kontroll-LED (2) leuchtet nun wieder dauerhaft. rot, das Codeschloss befindet sich im Standby-Modus.

#### **Möglichkeit 2: Anlernen eines Benutzer-Transponders mit manueller Vergabe einer User-ID:**

Das Codeschloss verwendet die eingegebene User-ID, die später als Referenz für den betreffenden Nutzer verwendet werden kann.

- Das Codeschloss muss sich im Standby-Betrieb befinden und die Kontroll-LED (2) leuchtet rot.
- Aktivieren Sie den Programmiermodus, siehe Kapitel 11 Programmierung" b) Programmiermodus aktiveren/ verlassen". Daraufhin blinkt die Kontroll-LED (2) rot.

Beispiel: 3012030405061#

- Drücken Sie die Taste <sup>[1]</sup>. Die Kontroll-LED (2) leuchtet orange. Das Codeschloss befindet sich nun im Anlernmodus.
- Geben Sie eine User-ID ein (eine Zahl von  $\boxed{1}$  bis  $\boxed{2}\boxed{0}\boxed{0}$  $\sqrt{2}$
- Bestätigen Sie die User-ID mit der Taste  $H$ . Die Kontroll-LED (2) leuchtet kurz grün, danach wieder orange.
- Halten Sie einen Benutzer-Transponder an die RFID-Sensor-Oberfläche (1) an. Das Codeschloss gibt ein Tonsignal aus, wenn der Transponder gelesen wurde.
- Der Benutzer-Transponder ist zu der manuell vergebenen User-ID gespeichert.
	- $\rightarrow$  Wenn ein Transponder nicht gelesen und erkannt wurde, führen Sie den Anlernvorgang erneut durch.

Wenn eine User-ID eingegeben wurde, zu der bereits ein Benutzer-Transponder gespeichert worden ist, schlägt der Anlernvorgang fehl.

Ein Transponder, der bereits angelernt/gespeichert ist, kann nicht nochmals mit einer anderen manuell vergebenen User-ID angelernt werden.

- Sie können nun einen weiteren Benutzer-Transponder anlernen. Geben Sie die nächste User-ID manuell ein.
- Bestätigen Sie die User-ID mit der Taste . Die Kontroll-LED (2) leuchtet kurz grün, danach wieder orange.
- Halten Sie den nächsten Benutzer-Transponder an die RFID-Sensor-Oberfläche an. Das Codeschloss gibt ein Tonsignal aus, wenn der Transponder gelesen wurde.
- Wiederholen Sie diese Vorgehensweise so oft, bis Sie alle benötigten Transponder angelernt haben (bis zu 2000 Benutzer-Transponder sind möglich).
- $\rightarrow$  Das Codeschloss verfügt auch über eine Funktion zum selbsttätigen Anlernen einer größeren Anzahl von Benutzer-Transpondern, siehe den Abschnitt "Möglichkeit 4: Benutzer-Transponder mit fortlaufenden Transpondernummern in Serie anlegen".
- Drücken Sie die Taste  $#$ , sobald die gewünschte bzw. maximale Anzahl an Transpondern angelernt wurde, um den Anlernvorgang zu beenden. Die Kontroll-LED (2) blinkt nun rot.
- Drücken Sie die Taste  $\mathbb{R}$  um den Programmiermodus zu verlassen. Die Kontroll-LED (2) leuchtet nun wieder dauerhaft. rot, das Codeschloss befindet sich im Standby-Modus.

#### **Möglichkeit 3: Anlernen eines Benutzer-Transponders durch Eingabe der 8-/10-stelligen Transpondernummer:**

Nach Eingabe der 8-/10-stelligen Transpondernummer verknüpft das Codeschloss die nächste freie User-ID automatisch mit dieser Transpondernummer. Es ist aber nicht nach außen sichtbar, welche User-ID das ist. Gehen Sie zum Anlernen des Benutzer-Transponders wie folgt vor:

- Das Codeschloss muss sich im Standby-Betrieb befinden und die Kontroll-LED (2) leuchtet rot.
- Aktivieren Sie den Programmiermodus, siehe Kapitel 11 "Programmierung" "b) Programmiermodus aktiveren/ verlassen", daraufhin blinkt die Kontroll-LED (2) rot.

### Beispiel:  $\boxed{1}$   $\boxed{2}$   $\boxed{3}$   $\boxed{4}$   $\boxed{5}$   $\boxed{6}$   $\boxed{H}$

• Drücken Sie die Taste [1]. Die Kontroll-LED (2) leuchtet orange. Das Codeschloss befindet sich nun im Anlernmodus.

- Geben Sie die 8-stellige bzw. 10-stellige Transpondernummer ein. Bestätigen Sie diese mit der Taste  $\boxed{\#}$  Die Kontroll-LED. leuchtet kurz grün, danach wieder orange.
- Der neue Benutzer-Transponder wird zu der automatisch vergebenen User-ID gespeichert.
- $\rightarrow$  Ein Transponder, der bereits angelernt/gespeichert ist, kann nicht nochmals angelernt werden. Das Codeschloss gibt in diesem Fall 3 kurze Tonsignale aus, die Kontroll-LED blinkt rot und leuchtet anschließend wieder orange.
- Sie können nun weitere Benutzer-Transponder anlernen. Beginnen Sie dafür mit der Eingabe der nächsten 8- bzw. 10-stelligen Transpondernummer.
- Drücken Sie die Taste  $#$ , sobald die gewünschte bzw. maximale Anzahl an Transpondern angelernt wurde, um den Anlernvorgang zu beenden. Die Kontroll-LED (2) blinkt nun rot.
- Drücken Sie die Taste <a>[Xet]</a>, um den Programmiermodus zu verlassen. Die Kontroll-LED (2) leuchtet nun wieder dauerhaft rot, das Codeschloss befindet sich im Standby-Modus.

#### **Möglichkeit 4: Benutzer-Transponder mit fortlaufenden Transpondernummern in Serie anlegen**

Wenn Sie eine größere Anzahl von Benutzer-Transpondern im Codeschloss speichern wollen und über Transponder mit fortlaufenden 8- bzw. 10-stellige Transpondernummern verfügen, so bietet das im Codeschloss hierfür eine eigene Funktion.

 $\rightarrow$  Die Transpondernummer muss fortlaufend sein, ohne Lücken in der Nummernreihenfolge. Stellen Sie diese Bedingung für Ihre Transponderkarten sicher.

#### **Gehen Sie wie folgt vor:**

- Das Codeschloss muss sich im Standby-Betrieb befinden und die Kontroll-LED (2) leuchtet rot.
- Aktivieren Sie den Programmiermodus, siehe Kapitel 11 "Programmierung" "b) Programmiermodus aktiveren/ verlassen", daraufhin blinkt die Kontroll-LED (2) rot. Beispiel: 30120304567
- Drücken Sie die Taste [1]. Die Kontroll-LED (2) leuchtet orange. Das Codeschloss befindet sich nun im Anlernmodus.
- Geben Sie eine Anfangszahl als User-ID ein (eine Zahl von  $\boxed{1}$  ....  $\boxed{2}$   $\boxed{0}$   $\boxed{0}$   $\boxed{0}$  ist theoretisch möglich). Ab dieser werden die Transponder gespeichert.
- Achten Sie darauf, dass nach der ersten User-ID genug freie Speicher für die Transponder vorhanden sind, da das Codeschloss andernfalls einen Fehler meldet. Bei einer User-ID von 1999 zu beginnen wäre natürlich nicht sehr sinnvoll, denn eine manuelle Programmierung wäre in dem Fall völlig ausreichend.
- Bestätigen Sie die erst User-ID mit der Taste  $\boxed{\#}$ . Die Kontroll-LED leuchtet kurz grün, danach wieder orange.
- Geben Sie die Anzahl an Transpondern ein, die gespeichert werden sollen. Bestätigen Sie diese mit der Taste . Die Kontroll-LED leuchtet kurz grün, danach wieder orange.
- Geben Sie die erste 8-stellige bzw. 10-stellige Transpondernummer ein. Bestätigen Sie diese mit der Taste **.#1.** Die Kontroll-LED leuchtet kurz grün, danach wieder orange.
- Alle Benutzer-Transponder werden nun ab der ersten User-ID als zugangsautorisiert gespeichert.
	- $\longrightarrow$  Es können bis zu 2000 Transponder in einem Durchgang gespeichert werden. Der Prozess benötigt ca. 3 Minuten, um fertig gestellt zu werden.
- Um den Anlernvorgang zu beenden, sobald die gewünschte bzw. maximale Anzahl von Transpondern angelernt wurde und um den Programmiermodus zu verlassen, drücken Sie zum Schluss die Taste [\* ]. Die Kontroll-LED (2) leuchtet nun wieder dauerhaft rot, das Codeschloss befindet sich im Standby-Modus.

## **e) Löschen von Benutzer-Transpondern**

#### **Möglichkeit 1: Löschen eines Benutzer-Transponders ohne bestimmte User-ID**

- Das Codeschloss muss sich im Standby-Betrieb befinden und die Kontroll-LED (2) leuchtet rot.
- Aktivieren Sie den Programmiermodus, siehe Kapitel 11 "Programmierung". b) Programmiermodus aktiveren/ verlassen", daraufhin blinkt die Kontroll-LED (2) rot.

#### $Be$ ispiel:  $\mathbb{R}$  [1] [2] [3] [4] [5] [6] [#]

- Drücken Sie die Taste <sup>[2]</sup> auf der Fernbedienung. Die Kontroll-LED (2) leuchtet orange. Das Codeschloss befindet sich nun im Löschmodus.
- Um einen Benutzer-Transponder zu löschen, halten Sie ihn einfach vor die RFID-Sensor-Oberfläche (1).
- Das Codeschloss gibt ein Tonsignal aus und die Kontroll-LED (2) leuchtet kurz grün, wenn der Transponder erkannt wurde. Anschließend leuchtet die Kontroll-LED (2) wieder orange.
- Der Benutzer-Transponder ist gelöscht. Wenn der Transponder nicht im Speicher des Codeschlosses zu finden ist, gibt das Codeschloss 3 kurze Tonsignale aus, die Kontroll-LED (2) blinkt rot und leuchtet anschließend wieder orange.
- Sie können nun einen weiteren Benutzer-Transponder löschen. Halten Sie ihn einfach vor das Codeschloss und bestätigen Sie das Einlesen, verfahren Sie in gleicher Weise wie oben beschrieben.
- Um den Löschvorgang zu beenden und den Programmiermodus zu verlassen, drücken Sie die Taste . Die Kontroll-LED (2) leuchtet nun wieder dauerhaft rot, das Codeschloss befindet sich im Standby-Modus.

#### **Möglichkeit 2: Transponder über bestimmte User-IDs löschen**

- Das Codeschloss muss sich im Standby-Betrieb befinden und die Kontroll-LED (2) leuchtet rot.
- Aktivieren Sie den Programmiermodus, siehe Kapitel 11 "Programmierung" "b) Programmiermodus aktiveren/ verlassen", daraufhin blinkt die Kontroll-LED (2) rot.

 $Beisniel:$   $\mathbb{R}$  | 1 | 2 | 3 | 4 | 5 | 6 |  $\mathbb{H}$  |

- Drücken Sie die Taste 2 auf der Fernbedienung. Die Kontroll-LED (2) leuchtet orange. Das Codeschloss befindet sich nun im Löschmodus.
- Geben Sie die zu löschende User-ID über die Fernbedienung ein und schließen die Eingabe mit der Taste  $\overline{H}$  ab.

Beispiel:  $12$  $#$ 

- Das Codeschloss gibt ein Tonsignal aus und die Kontroll-LED (2) leuchtet kurz grün, wenn der Transponder erkannt wurde. Anschließend leuchtet die Kontroll-LED (2) wieder orange. Die User-ID für diesen Transponder ist gelöscht.
	- $\rightarrow$  Wenn die User-ID nicht im Speicher des Codeschlosses zu finden ist, gibt das Codeschloss 3 kurze Tonsignale aus, die Kontroll-LED (2) blinkt Rot und leuchtet anschließend wieder orange.
- Sie können nun weitere User-IDs löschen.
- Drücken Sie die Taste  $\overline{H}$ , sobald die gewünschte bzw. maximale Anzahl an Transpondern gelöscht wurde, um den Löschvorgang zu beenden. Die Kontroll-LED (2) blinkt nun rot.
- Drücken Sie die Taste **\\*** um den Programmiermodus zu verlassen. Die Kontroll-LED (2) leuchtet nun wieder dauerhaft rot, das Codeschloss befindet sich im Standby-Modus.

**Möglichkeit 3: Benutzer-Transponder per Eingabe der 8-/10-stelligen Transpondernummer löschen**

- Das Codeschloss muss sich im Standby-Betrieb befinden und die Kontroll-LED (2) leuchtet rot.
- Aktivieren Sie den Programmiermodus, siehe Kapitel 11 "Programmierung". b) Programmiermodus aktiveren/ verlassen", daraufhin blinkt die Kontroll-LED (2) rot.

#### Beispiel:  $\mathbb{E}[1]$  [2] [3] [4] [5] [6] [#]

- Drücken Sie die Taste 2 auf der Fernbedienung. Die Kontroll-LED (2) leuchtet orange. Das Codeschloss befindet sich nun im Löschmodus.
- Um einen Benutzer-Transponder zu löschen, geben Sie die 8-stellige bzw. 10-stellige Transpondernummer ein. Bestätigen Sie diese mit der Taste ...
- Das Codeschloss gibt ein Tonsignal aus und die Kontroll-LED (2) leuchtet kurz grün, wenn der Transponder erkannt wurde. Anschließend leuchtet die Kontroll-LED (2) wieder orange.
- Der Benutzer-Transponder ist gelöscht.
- Wenn der Transponder nicht im Speicher des Codeschlosses zu finden ist, gibt das Codeschloss 3 kurze Tonsignale aus, die Kontroll-LED (2) blinkt rot und leuchtet anschließend wieder orange.
- Sie können nun einen weiteren Benutzer-Transponder löschen. Geben Sie weitere 8-stellige bzw. 10-stellige Transpondernummern ein.
- Drücken Sie die Taste  $#$ , sobald die gewünschte bzw. maximale Anzahl an Transpondern gelöscht wurde, um die Löschvorgänge zu beenden. Die Kontroll-LED (2) blinkt nun rot.
- Drücken Sie die Taste  $\mathbb{R}$ , um den Programmiermodus zu verlassen. Die Kontroll-LED (2) leuchtet nun wieder dauerhaft rot, das Codeschloss befindet sich im Standby-Modus.

# **f) Alle Benutzerdaten löschen**

Über diese Funktion werden alle Benutzerdaten (alle Transponder) aus dem Speicher des Codeschlosses gelöscht. Die Konfigurationsinformationen bleiben aber erhalten.

Gehen Sie wie folgt vor:

- Das Codeschloss muss sich im Standby-Betrieb befinden und die Kontroll-LED leuchtet rot.
- Aktivieren Sie den Programmiermodus, siehe Kapitel 11 "Programmierung" "b) Programmiermodus aktiveren/ verlassen", daraufhin blinkt die Kontroll-LED rot.

Beispiel:  $\boxed{1}$   $\boxed{1}$   $\boxed{2}$   $\boxed{3}$   $\boxed{4}$   $\boxed{5}$   $\boxed{6}$   $\boxed{H}$ 

• Drücken Sie die Taste [2]. Die Kontroll-LED leuchtet orange. Das Codeschloss befindet sich nun im Löschmodus. Geben Sie den Mastercode erneut ein.

Beispiel: [1] [2] [3] [4] [5] [6]

- Bestätigen Sie die Eingabe mit der Taste  $\boxed{\#}$  Die Kontroll-LED leuchtet kurz grün, danach wieder orange.
- Alle Benutzerdaten (Transponder) werden gelöscht.
- Um den Löschvorgang zu beenden und den Programmiermodus zu verlassen, drücken Sie die Taste **EXI** Die Kontroll-LED leuchtet nun wieder dauerhaft rot, das Codeschloss befindet sich im Standby-Modus.

#### **Aktivierungsdauer für Relais-Ausgang bei Zeitschaltung oder Toggle-Betrieb (Wechselschaltung) einstellen**

Der potentialfreie Umschaltkontakt des Codeschlosses kann über einen Transponder aktiviert werden.

Folgende Funktionen sind möglich:

- Der Umschaltkontakt wird für 2...99 Sekunden aktiviert (Grundeinstellung 5 Sekunden); optimal z.B. für einen Türöffner.
- Der Umschaltkontakt wird für 100 ms aktiviert (Impulsbetrieb); optimal z.B. für die Ansteuerung einer Alarmanlage.
- Toggle-Betrieb: Der Umschaltkontakt schaltet bei jedem gültigen Zugangsversuch zwischen den beiden Schaltstellungen (auf/zu) hin und her. Dies ist optimal z.B. für eine Scharf-/Unscharf-Schaltung bei einer Alarmanlage.

Gehen Sie wie folgt vor:

• Das Codeschloss muss sich im Standby-Betrieb befinden und die Kontroll-LED leuchtet rot.

• Aktivieren Sie den Programmiermodus, siehe Kapitel 11 Programmierung" b) Programmiermodus aktiveren/ verlassen". Daraufhin blinkt die Kontroll-LED rot.

#### Beispiel:  $\boxed{1}$   $\boxed{1}$   $\boxed{2}$   $\boxed{3}$   $\boxed{4}$   $\boxed{5}$   $\boxed{6}$   $\boxed{H}$

- Drücken Sie die Taste 3. Die Kontroll-LED leuchtet orange.
- Geben Sie die gewünschte Zeit/Funktion ein:

 $\overline{0}$  = Toggle-Betrieb. Der Ausgang wird zwischen offen/ geschlossen umgeschaltet.

[1] - [9] 9] = Der Ausgang wird für die angegebene Zeit (in Sekunden) aktiviert. Die Voreinstellung sind 5 Sekunden.

Beispiel  $\boxed{5}$   $\boxed{5}$ .

- Bestätigen Sie Ihre Eingabe jeweils mit der Taste  $\boxed{\#}$ . Die Kontroll-LED leuchtet kurz grün, danach blinkt sie rot (Programmiermodus).
- Um den Programmiermodus zu verlassen, drücken Sie die Taste **\\***]. Die Kontroll-LED leuchtet nun wieder dauerhaft rot, das Codeschloss befindet sich im Standby-Modus.

# **g) Sicherheitsfunktion bei ungültigen Zugangsversuchen**

Ein Alarm ertönt oder es wird dem Benutzer den Zugang verwehrt, (z.B. wenn versucht wird, Transponder durchzuprobieren), indem das Codeschloss gesperrt wird. Diese Alarmfunktion kann aktiviert und deaktiviert werden, siehe auch Kapitel 11 Programmierung" h) Alarmdauer einstellen"

**→** Das Drücken des Öffnungstasters öffnet das Schloss von innen auch bei aktivem Alarm. Der Alarm wird dabei nicht abgeschaltet.

Folgende Funktionen stehen zur Verfügung:

#### **Keine Sperre (Grundeinstellung)**

Ungültige Zugangsversuche werden ignoriert.

#### **Sperre für 10 Minuten**

Wenn 10 ungültige Zugangsversuche per Transponder stattfinden, wird das Codeschloss für 10 Minuten gesperrt. Die Kontroll-LED (2) blinkt rot. Während dieser Zeit können auch gültige Transponder den Zugang nicht aktivieren.

#### **Auslösung eines Alarms**

Nach 10 ungültigen Zugangsversuchen per Transponder gibt das Codeschloss einen Alarmton aus.

Die Alarmdauer ist einstellbar (1...3 Minuten ist möglich, Grundeinstellung 1 Minute), siehe Kapitel 11 "Programmierung". "h) Alarmdauer einstellen").

Mit dem gültigen Mastercode oder dem Lesen eines gültigen Benutzer-Transponders kann der Alarm vorzeitig beendet werden. Der Alarm ist per Werkseinstellung ausgeschaltet.

Gehen Sie zum Einstellen der Sicherheitsfunktion wie folgt vor:

• Das Codeschloss muss sich im Standby-Betrieb befinden und die Kontroll-LED (2) leuchtet rot.

• Aktivieren Sie den Programmiermodus, siehe Kapitel 11 Programmierung" b) Programmiermodus aktivieren/ verlassen", daraufhin blinkt die Kontroll-LED (2) rot.

Beispiel:  $\boxed{1}$   $\boxed{1}$   $\boxed{2}$   $\boxed{3}$   $\boxed{4}$   $\boxed{5}$   $\boxed{6}$   $\boxed{H}$ 

- Drücken Sie die Taste 4. Die Kontroll-LED (2) leuchtet orange.
- Geben Sie die gewünschte Funktion ein:

 $\overline{O}$  = Alarm ist ausgeschaltet.

= Sperre des Codeschlosses für 10 Minuten.

 = Alarm ertönt für die eingestellte Zeit, oder bis er innerhalb dieser Dauer auf gültige Art und Weise ausgeschaltet wird (durch Eingabe von Mastercode+ $\overline{H}$  oder durch Lesen eines gültigen Transponders).

- Bestätigen Sie Ihre Eingabe jeweils mit der Taste  $\boxed{\#}$ . Die Kontroll-LED (2) leuchtet kurz grün, danach blinkt sie rot.
- Um den Programmiermodus zu verlassen, drücken Sie die Taste  $\mathbb K$ . Die Kontroll-LED (2) leuchtet nun wieder dauerhaft rot, das Codeschloss befindet sich im Standby-Modus.

## **h) Alarmdauer einstellen**

Die Alarmdauer der Sicherheitsfunktion und des Sabotagealarms ist einstellbar (1...3 Minuten ist möglich, Grundeinstellung 1 Minute). Gehen Sie zum Einstellen der Alarmdauer wie folgt vor:

- Das Codeschloss muss sich im Standby-Betrieb befinden und die Kontroll-LED (2) leuchtet rot.
- Aktivieren Sie den Programmiermodus, siehe Kapitel

11 Programmierung" b) Programmiermodus aktiveren/ verlassen", daraufhin blinkt die Kontroll-LED (2) rot.

 $Beisniel:$   $\mathbb{R}$   $\left| \frac{1}{2}$   $\left| \frac{3}{4} \right|$   $\left| \frac{5}{6} \right|$   $\mathbb{H}$ 

- Drücken Sie die Taste <sup>[5]</sup> Die Kontroll-LED (2) leuchtet orange.
- Geben Sie die gewünschte Funktion ein:

 $\boxed{0}$  = die Alarme sind ausgeschaltet.

 $\boxed{1}$  -  $\boxed{3}$  = die Alarme ertönen 1 bis 3 Minuten. (Die Grundeinstellung ist eine Minute.)

- Bestätigen Sie die Eingabe mit der Taste  $\boxed{\#}$ . Die Kontroll-LED (2) leuchtet kurz grün, danach blinkt sie rot (Programmiermodus).
- Um den Programmiermodus zu verlassen, drücken Sie die Taste **\\*** . Die Kontroll-LED (2) leuchtet nun wieder dauerhaft rot, das Codeschloss befindet sich im Standby-Modus.

# **i) Akustisches Warnverhalten einstellen**

Sie können die Anzeige- und Warnsignale des Codeschlosses ein- oder ausschalten.

Gehen Sie zum Einstellen der Töne wie folgt vor:

- Das Codeschloss muss sich im Standby-Betrieb befinden und die Kontroll-LED leuchtet rot.
- Aktivieren Sie den Programmiermodus, siehe Kapitel 11 "Programmierung" "b) Programmiermodus aktiveren/ verlassen", daraufhin blinkt die Kontroll-LED rot.

Beispiel:  $\boxed{1}$  [1] [2] [3] [4] [5] [6] [#]

- Bestätigen Sie Ihre Eingabe mit der Taste  $\boxed{\#}$  Die Kontroll-LED leuchtet kurz grün, danach wieder orange.
- Drücken Sie die Taste 6. Die Kontroll-LED (2) leuchtet orange.
- Geben Sie die gewünschte Funktion ein:

 $\boxed{3}$  = Alarm- und Bedientöne des Codeschlosses sind ausgeschaltet.

 $\boxed{4}$  = Alarm- und Bedientöne des Codeschlosses sind eingeschaltet.

Töne sind in Grundeinstellung ab Werk eingeschaltet.

• Um den Programmiermodus zu verlassen, drücken Sie die Taste **\Repster** Die Kontroll-LED leuchtet nun wieder dauerhaft rot das Codeschloss befindet sich im Standby-Modus.

### **j) Visuelles Warnverhalten einstellen**

Sie können die Anzeige- und Warnsignale des Codeschlosses ein- oder ausschalten.

Gehen Sie zum Einstellen des LED-Anzeigeverhaltens wie folgt vor:

- Das Codeschloss muss sich im Standby-Betrieb befinden und die Kontroll-LED leuchtet rot.
- Aktivieren Sie den Programmiermodus, siehe Kapitel 11 .Programmierung" .b) Programmiermodus aktiveren/ verlassen", daraufhin blinkt die Kontroll-LED rot. Beispiel:  $\boxed{1}$   $\boxed{1}$   $\boxed{2}$   $\boxed{3}$   $\boxed{4}$   $\boxed{5}$   $\boxed{6}$   $\boxed{H}$
- Bestätigen Sie Ihre Eingabe mit der Taste  $\boxed{\#}$  Die Kontroll-LED leuchtet kurz grün, danach wieder orange.
- Drücken Sie die Taste 6. Die Kontroll-LED (2) leuchtet orange.
- Geben Sie die gewünschte Funktion ein:

 = LED-Kontrollleuchte des Codeschlosses ist ausgeschaltet.

 = LED-Kontrollleuchte des Codeschlosses ist eingeschaltet.

- 
- Die LED-Kontrollanzeige ist in Grundeinstellung ab Werk eingeschaltet.
- Um den Programmiermodus zu verlassen, drücken Sie die Taste **\#\** Die Kontroll-LED leuchtet nun wieder dauerhaft rot das Codeschloss befindet sich im Standby-Modus.

# **k) Nutzung der Master-Transponder**

#### **Benutzer-Transponder mit "Master Add Card"-Transponder anlernen**

Im Lieferumfang befindet sich ein spezieller Transponder, der mit "Master Add Card" beschriftet ist. Über diesen lassen sich Benutzer-Transponder schnell und effizient anlernen, da keine Code-Eingaben über die IR-Fernbedienung nötig sind.

Gehen Sie zum Anlernen wie folgt vor:

• Das Codeschloss muss sich im Standby-Betrieb befinden und die Kontroll-LED (2) leuchtet rot.

- Halten Sie den mitgelieferten Programmier-Transponder (mit der Aufschrift "Master Add Card") vor die RFID-Sensor-Oberfläche (1) auf dem Codeschloss.
- Um einen Benutzer-Transponder anzulernen, halten Sie ihn jetzt einfach vor die RFID-Sensor-Oberfläche (1).
- Das Codeschloss gibt ein Tonsignal aus und die Kontroll-LED (2) leuchtet kurz grün, wenn der Transponder erkannt wurde. Anschließend leuchtet die Kontroll-LED (2) wieder orange.
- Der Benutzer-Transponder ist damit als Benutzer gespeichert.
- Sie können nun einen weiteren Benutzer-Transponder anlernen. Halten Sie ihn einfach vor das Codeschloss und bestätigen Sie das Einlesen, verfahren Sie weiter in gleicher Weise wie oben beschrieben.
- Um den Anlernvorgang zu beenden, halten Sie den mitgelieferten Programmier-Transponder (mit der Aufschrift "Master Add Card") vor die RFID-Sensor-Oberfläche (1) auf dem Codeschloss.
- Die Kontroll-LED (2) leuchtet nun wieder dauerhaft rot, das Codeschloss befindet sich im Standby-Modus.

#### Benutzer-Transponder mit "Master Delete Card"-Transpon**der löschen**

Im Lieferumfang befindet sich ein spezieller Transponder, der mit "Master Delete Card" beschriftet ist. Über diesen lassen sich Benutzer-Transponder schnell und effizient löschen, da keine Code-Eingaben über die IR-Fernbedienung nötig sind.

Gehen Sie zum Löschen wie folgt vor:

- Das Codeschloss muss sich im Standby-Betrieb befinden und die Kontroll-LED (2) leuchtet rot.
- Halten Sie den mitgelieferten Lösch-Transponder (mit der Aufschrift "Master Delete Card") vor die RFID-Sensor-Oberfläche (1) auf dem Codeschloss.
- Um einen Benutzer-Transponder zu löschen, halten Sie ihn jetzt einfach vor die RFID-Sensor-Oberfläche (1).
- Das Codeschloss gibt ein Tonsignal aus und die Kontroll-LED (2) leuchtet kurz grün, wenn der Transponder erkannt wurde. Anschließend leuchtet die Kontroll-LED (2) wieder orange.
- Der Benutzer-Transponder ist gelöscht
	- Wenn der Transponder nicht im Speicher des Codeschlosses zu finden ist, gibt das Codeschloss 3 kurze Tonsignale aus, die Kontroll-LED (2) blinkt rot und leuchtet anschließend wieder orange.
- Sie können nun einen weiteren Benutzer-Transponder löschen. Halten Sie ihn einfach vor das Codeschloss und bestätigen Sie das Einlesen, verfahren Sie in gleicher Weise wie oben beschrieben.
- Um den Löschvorgang zu beenden, halten Sie den mitgelieferten Lösch-Transponder (mit der Aufschrift "Master Delete Card") vor die RFID-Sensor-Oberfläche (1) auf dem Codeschloss<sup>.</sup>
- Die Kontroll-LED (2) leuchtet nun wieder dauerhaft rot, das Codeschloss befindet sich im Standby-Modus.

### **l) Auf Werkseinstellungen zurücksetzen**

- Schalten Sie die Stromversorgung des Produkts aus.
- Drücken und halten Sie dann den Öffnungstaster, während Sie die Stromversorgung wieder zuschalten. Zwei kurze Pieptöne ertönen. Warten Sie, bis die LED-Kontrollleuchte (2) orange leuchtet. Bei diesem Signal müssen Sie die Taste wieder loslassen. Lesen Sie dann nacheinander beide mitgelieferten Master-Transponder (mit "Master Add Card" und "Master Delete Card" beschriftet) an der RFID-Sensor-Oberfläche (1) auf dem Codeschloss ein.
- Die Einstellungen werden auf die originale Werkseinstellung zurückgesetzt. Die Kontroll-LED (2) leuchtet danach wieder dauerhaft rot, das Codeschloss befindet sich im Standby-Modus.
- Beide Master-Transponder werden hierbei auch gleichzeitig als Master-Transponder neu angelernt. Der als erstes gelesene Transponder sollte der mit Master Add Card" beschriftete und der zweite der mit Master Delete Card" beschriftete sein. Wird diese Reihenfolge nicht eingehalten, werden beide Transponder bei diesem Vorgang auf die jeweils andere Funktion umprogrammiert und sind damit vertauscht. Die Aufschriften müssen dann evtl. durch Neubeschriften geändert werden oder Sie müssen den Vorgang zur Korrektur erneut durchführen, um die Master-Transponder entsprechend den Aufschriften wieder umzuprogrammieren.
- Der zuerst eingelesene Transponder ist derjenige, mit dem neue Transponder angelernt werden können (= "Master Add Card").
- Der darauf folgend Transponder ist derjenige, mit dem angelernte Transponder gelöscht werden können (= "Master Delete Card").
- $\rightarrow$  Alle evtl. programmierten Benutzerinformationen und Transponder-Informationen bleiben nach einem Werks-Reset erhalten.

# **12. Bedienung**

# **a) Umschaltkontakt aktivieren (Tür öffnen und schließen)**

#### **Aktivieren über Benutzer-Transponder (EM-Karte)**

Der Transponder muss vor die Sensorfläche gehalten werden (Abstand max. etwa 4 cm). Wurde ein gültiger Transponder erkannt, so gibt das Codeschloss ein Tonsignal aus, die Kontroll-LED (2) leuchtet grün und der Umschaltkontakt wird aktiviert. Im Toggle-Betrieb schließt ein zweites Lesen des Transponders das Codeschloss.

#### **Umschaltkontakt per Öffnungstaster aktivieren**

Wurde am Codeschloss ein Türöffner-Taster angeschlossen, so lässt sich der Umschaltkontakt durch kurzen Druck des Tasters aktivieren. Die Dauer für die Aktivierung entspricht der Zeitspanne, die auch bei einem gültigen Benutzer-Transponder verwendet wird. Im Toggle-Betrieb kann mit dem Öffnungstaster die Schaltstellung des Umschaltkontakts gewechselt werden.

### **b) Alarmton beenden / Alarm ausschalten**

Das Codeschloss überwacht die Anzahl der Öffnungsversuche. Wenn ein Öffnungsversuch zehnmal gescheitert ist, wird ein Alarm ausgelöst. Wenn der Alarm ausgelöst wurde, haben Sie mehrere Möglichkeiten diesen zu beenden.

Der Alarm kann über einen am Codeschloss angelernten Transponder oder mittels Mastercode wie folgt abgestellt werden.

- Halten Sie einen gültigen Transponder an das Codeschloss an
- Geben Sie den richtigen Mastercodes+ <sup>pp</sup> per Fernbedienung ein

# **13. Tonsignale und visuelle Anzeigen**

Die LEDs (rot und grün) befinden sich an der Frontseite des Codeschlosses (2). Im Gehäuse ist außerdem ein Tonerzeuger (Summer) eingebaut. Signale beider Warnsysteme haben folgende Funktionen:

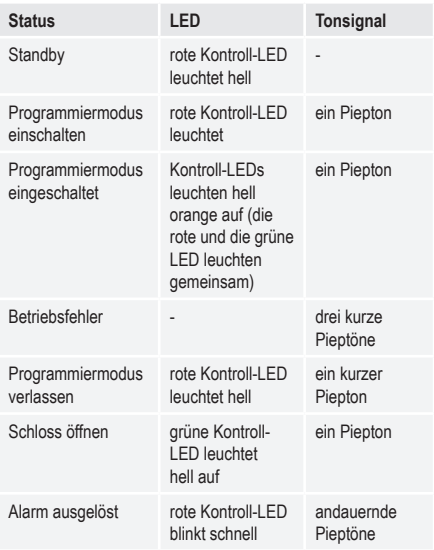

Eine genaue Beschreibung der Kontroll-LED und Tonsignale finden Sie in den jeweiligen Abschnitten dieser Bedienungsanleitung.

# **14. Pflege und Reinigung**

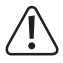

 Verwenden Sie auf keinen Fall aggressive Reinigungsmittel, Reinigungsalkohol oder andere chemische Lösungen, da dadurch das Gehäuse angegriffen oder gar die Funktion beeinträchtigt werden kann.

- Verwenden Sie ein trockenes, faserfreies Tuch zur Reinigung des Gehäuses des Produkts.
- Trennen Sie das Produkt vor jeder Innenreinigung von der Stromversorgung

# **15. Konformitätserklärung (DOC)**

Hiermit erklärt Conrad Electronic SE, Klaus-Conrad-Straße 1, D-92240 Hirschau, dass dieses Produkt der Richtlinie 2014/53/ EU entspricht.

**→** Der vollständige Text der EU-Konformitätserklärung ist unter der folgenden Internetadresse verfügbar:

#### www.conrad.com/downloads

Geben Sie die Bestellnummer des Produkts in das Suchfeld ein; anschließend können Sie die EU-Konformitätserklärung in den verfügbaren Sprachen herunterladen.

# **a) Produkt**

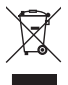

Elektronische Geräte sind Wertstoffe und gehören nicht in den Hausmüll. Entsorgen Sie das Produkt am Ende seiner Lebensdauer gemäß den geltenden gesetzlichen Bestimmungen. Entnehmen Sie evtl. eingelegte Batterien/Akkus und entsorgen Sie diese getrennt vom Produkt.

# **b) Batterien**

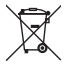

Sie als Endverbraucher sind gesetzlich (Batterieverordnung) zur Rückgabe aller gebrauchten Batterien/Akkus verpflichtet; eine Entsorgung über den Hausmüll ist untersagt.

Schadstoffhaltige Batterien/Akkus sind mit dem nebenstehenden Symbol gekennzeichnet, das auf das Verbot der Entsorgung über den Hausmüll hinweist. Die Bezeichnungen für das ausschlaggebende Schwermetall sind: Cd=Cadmium, Hg=Quecksilber, Pb=Blei (die Bezeichnung steht auf den Batterien/ Akkus z.B. unter dem links abgebildeten Mülltonnen-Symbol).

Ihre verbrauchten Batterien/Akkus können Sie unentgeltlich bei den Sammelstellen Ihrer Gemeinde, unseren Filialen oder überall dort abgeben, wo Batterien/Akkus verkauft werden.

Sie erfüllen damit die gesetzlichen Verpflichtungen und leisten Ihren Beitrag zum Umweltschutz.

# **17. Technische Daten**

## **a) Produkt**

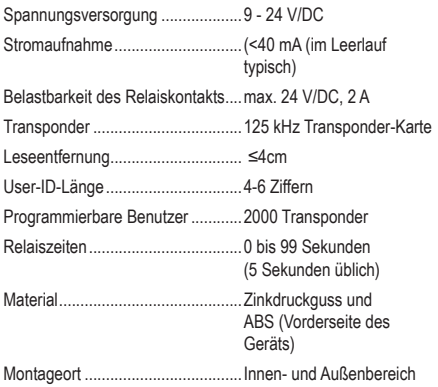

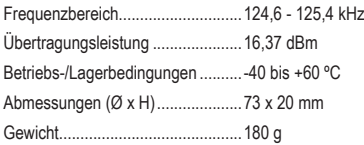

# **b) Fernbedienung**

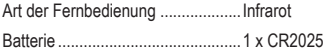

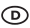

Dies ist eine Publikation der Conrad Electronic SE, Klaus-Conrad-Str. 1, D-92240 Hirschau (www.conrad.com).

Alle Rechte einschließlich Übersetzung vorbehalten. Reproduktionen jeder Art, z.B. Fotokopie, Mikroverfilmung, oder die Erfassung in elektronischen Daten-verarbeitungsanlagen, bedürfen der schriftlichen Genehmigung des Herausgebers. Nachdruck, auch auszugsweise, verboten. Die Publikation entspricht dem technischen Stand bei Drucklegung.

Copyright 2021 by Conrad Electronic SE.